# MUNI ICS

# Snímky obrazovky nového vzhledu

Úvodní přihlašovací stránka – nový uživatel

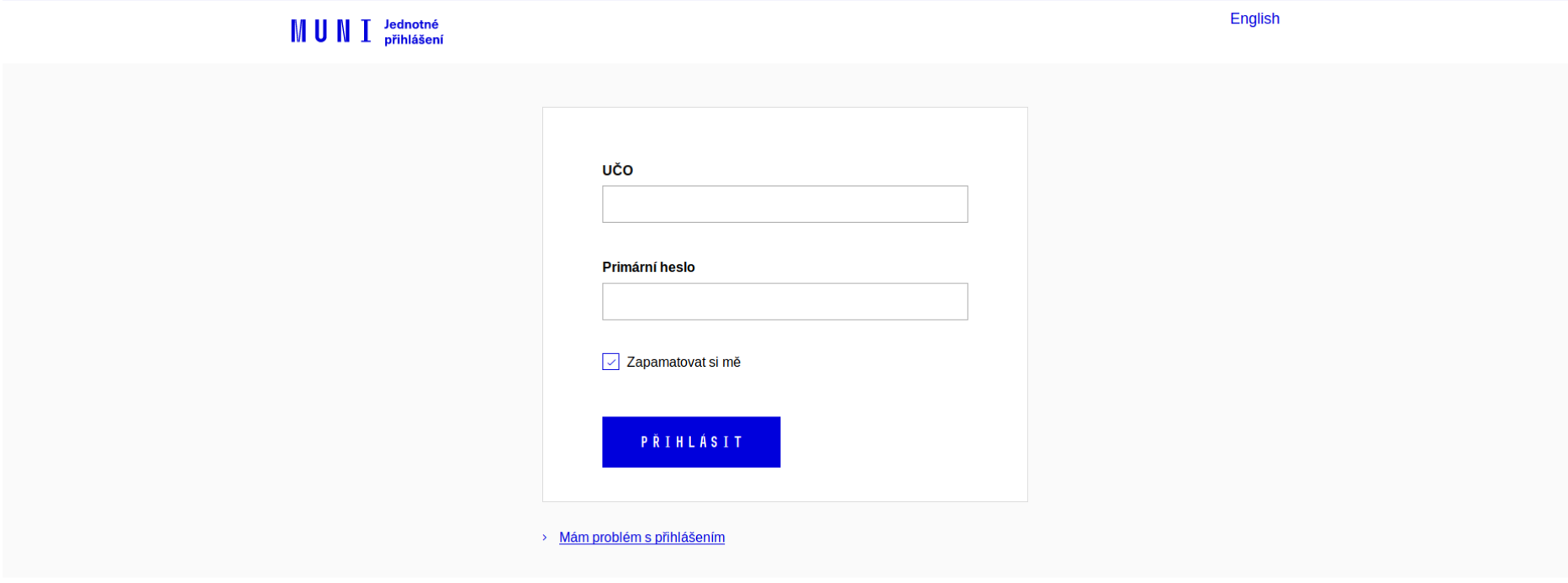

© Masarykova univerzita Službu Jednotné přihlášení na MU zajišťuje Ústav výpočetní techniky MU

*Obrázek 1: Úvodní přihlašovací stránka – česká verze*

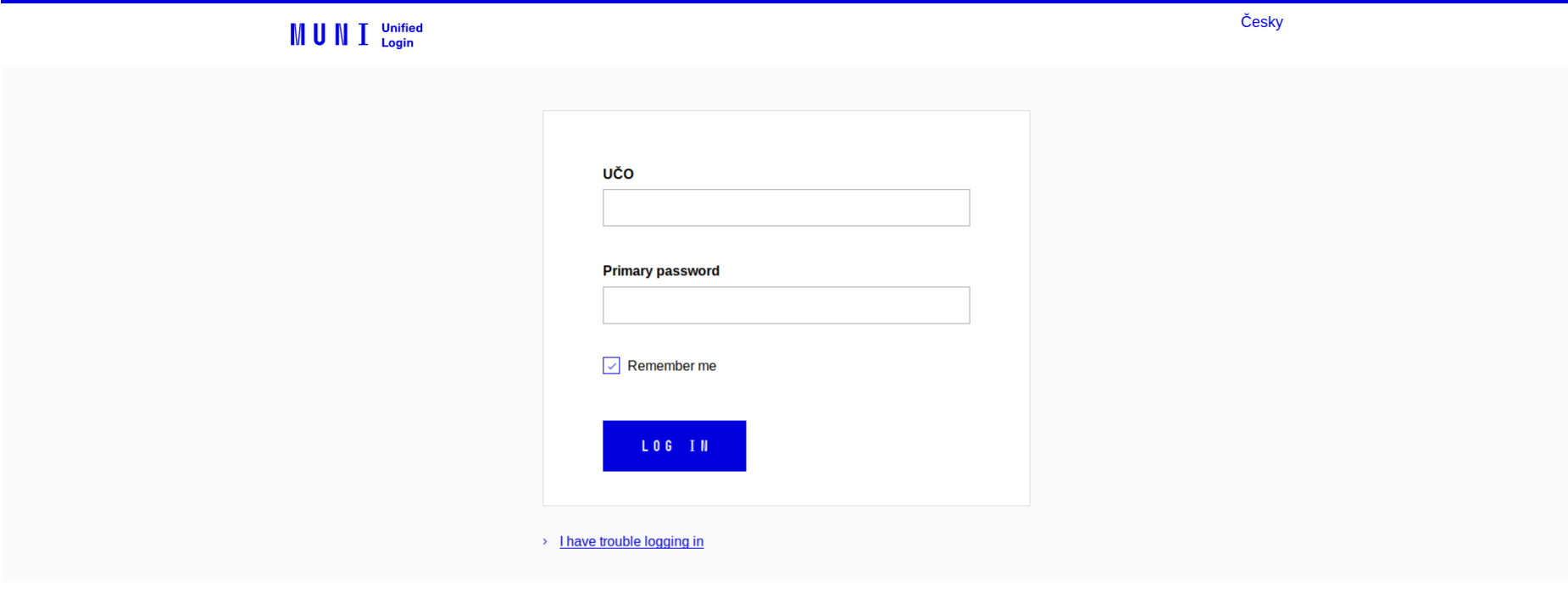

*Obrázek 2: Úvodní přihlašovací stránka – anglická verze*

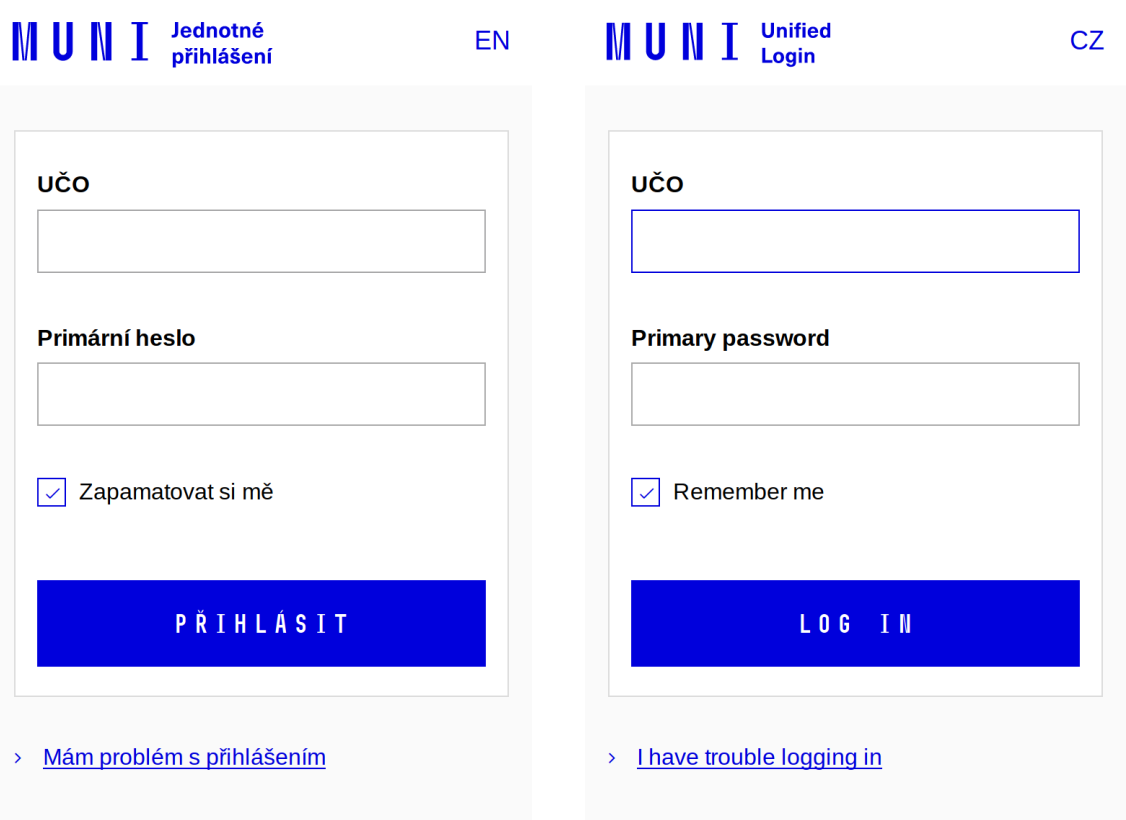

© Masarykova univerzita Službu Jednotné přihlášení na MU zajišťuje Ústav © Masaryk University The service Unified MU login is provided by Institute of

# Úvodní přihlašovací stránka – zapamatovaný login

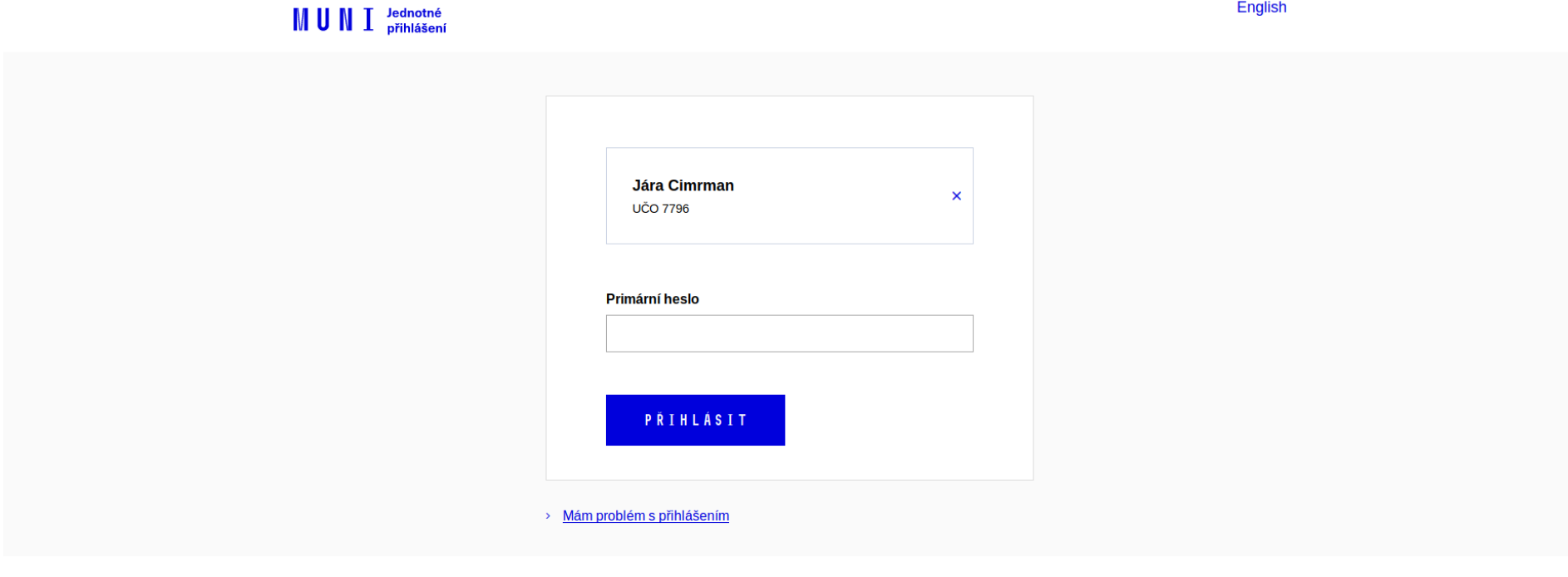

© Masarykova univerzita<br>Službu <u>Jednotné přihlášení na MU</u> zajišťuje <u>Ústav výpočetní techniky MU</u>

*Obrázek 3: Zapamatovaný login – česká verze*

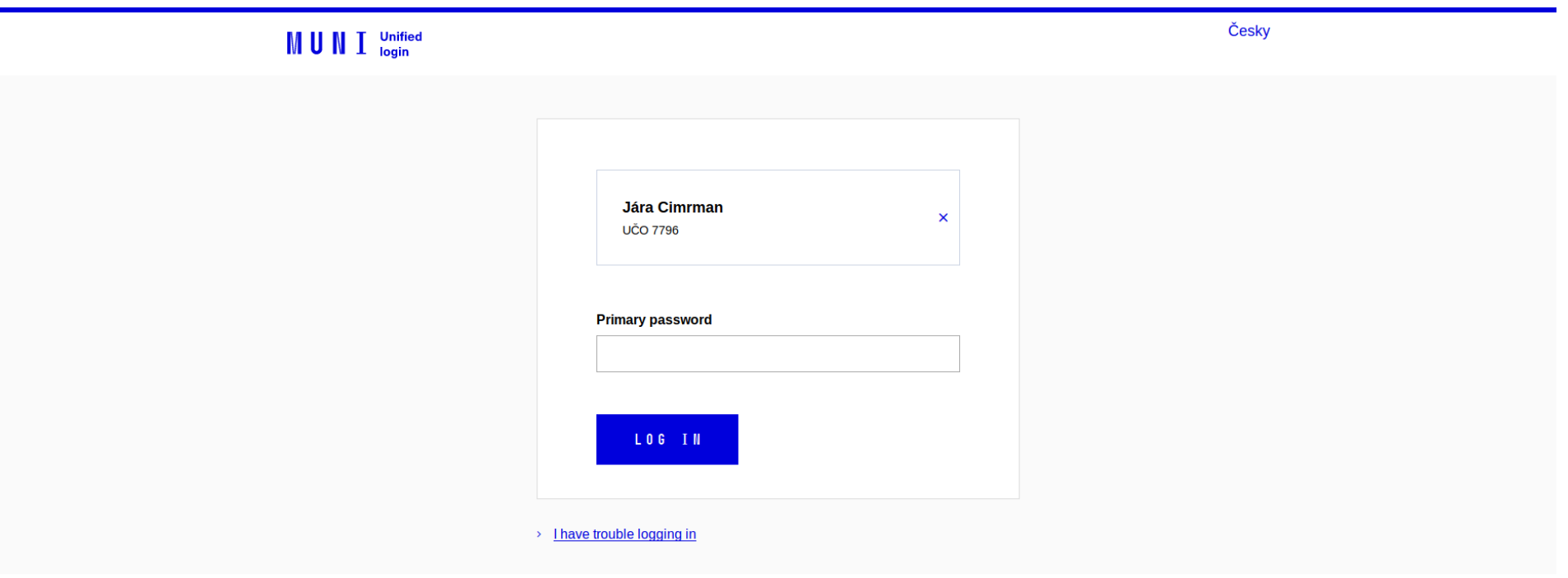

*Obrázek 4: Zapamatovaný login – anglická verze*

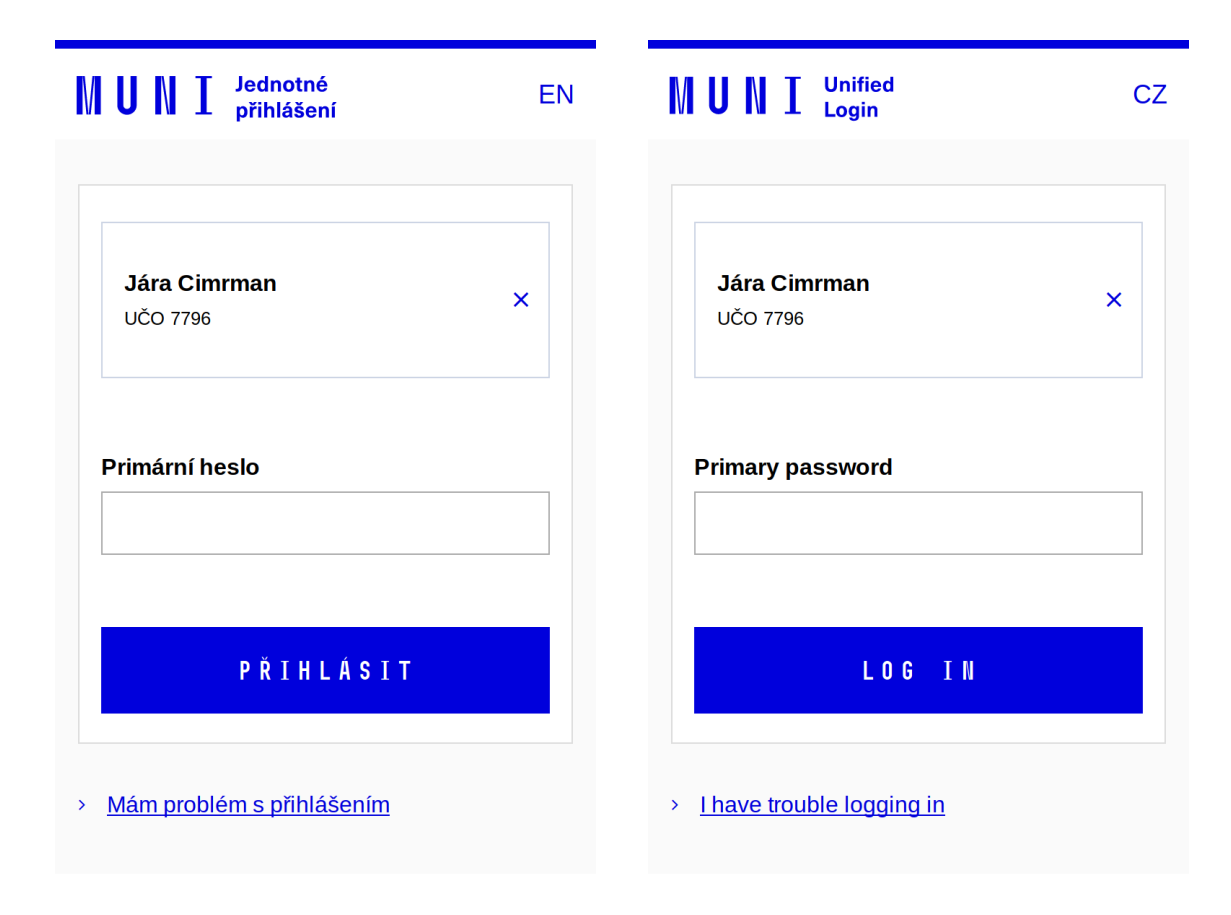

© Masarykova univerzita Službu Jednotné přihlášení na MU zajišťuje Ústav , which is  $\mathbf{Y}$  is an  $\mathcal{E}$  and defining that  $\mathbf{X}$  and  $\mathbf{Y}$ 

© Masaryk University The service Unified MU login is provided by Institute of  $\overline{\bullet}$  . In the second  $\overline{\bullet}$  , then is a

## Timeout při přihlášení

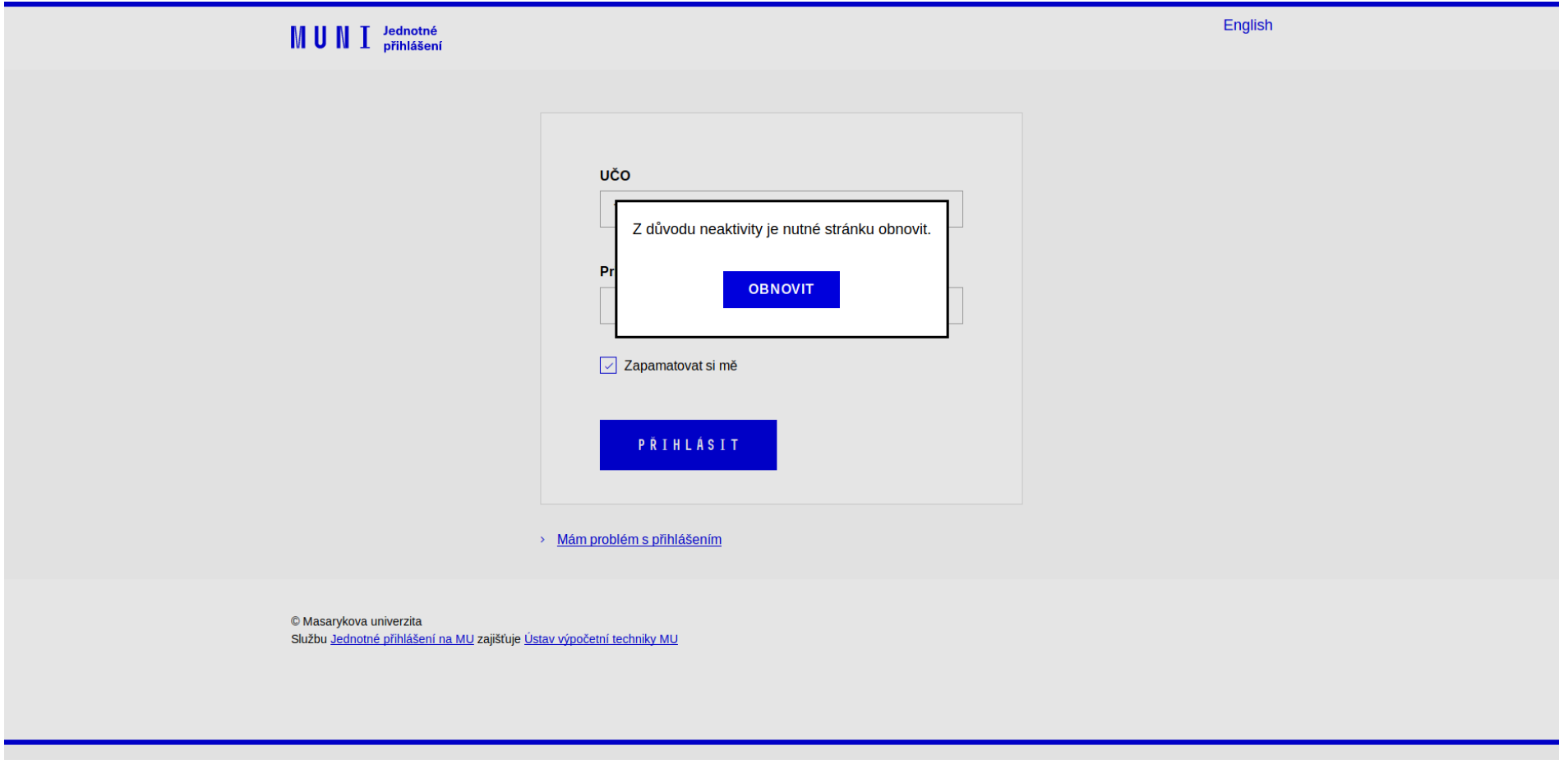

*Obrázek 5: Uživatel nezadal během 5 minut jméno a heslo, JPMU automaticky vynutí nové přihlášení u služby – česká verze*

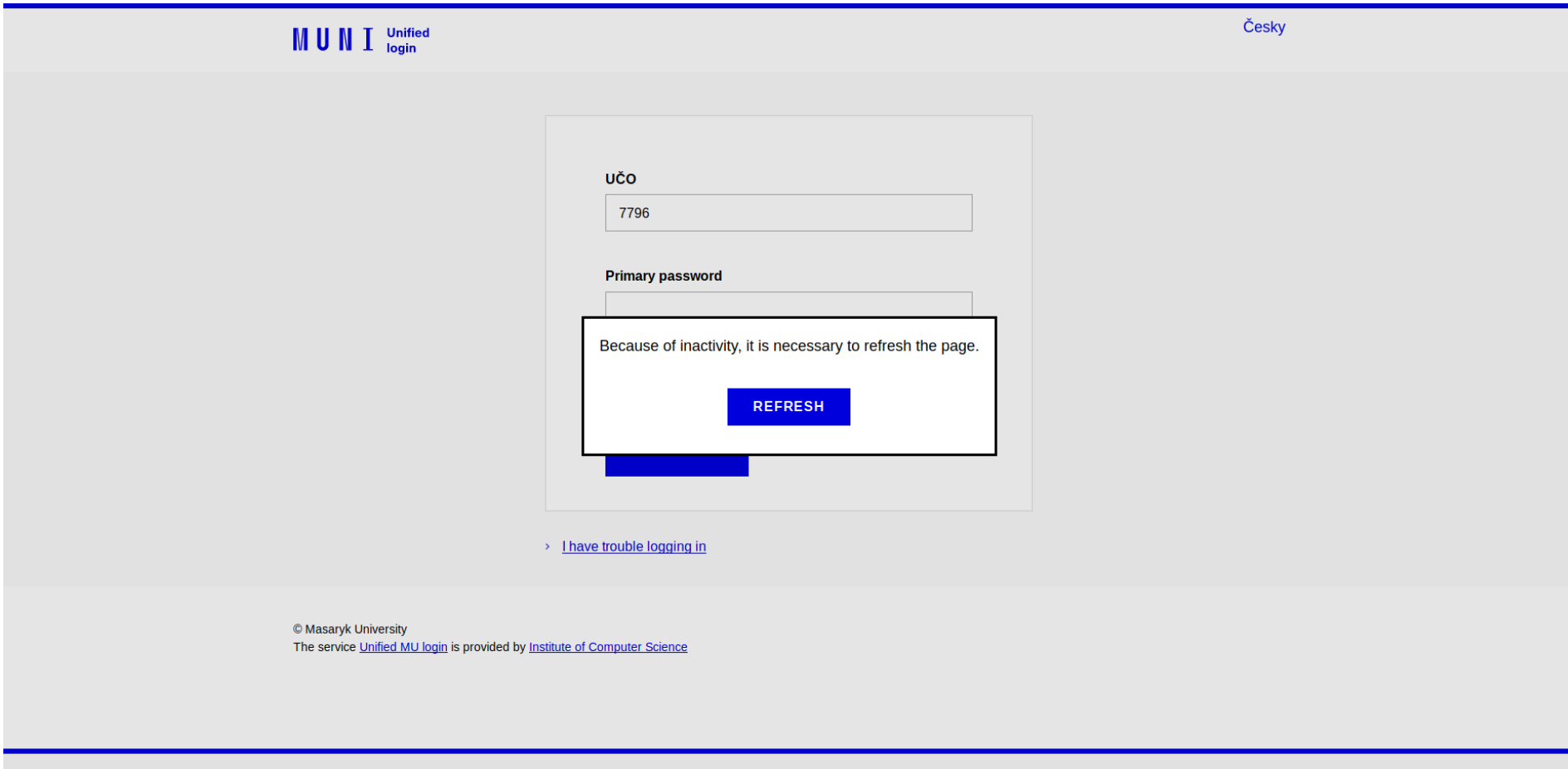

*Obrázek 6: Uživatel nezadal během 5 minut jméno a heslo, JPMU automaticky vynutí nové přihlášení u služby – anglická verze*

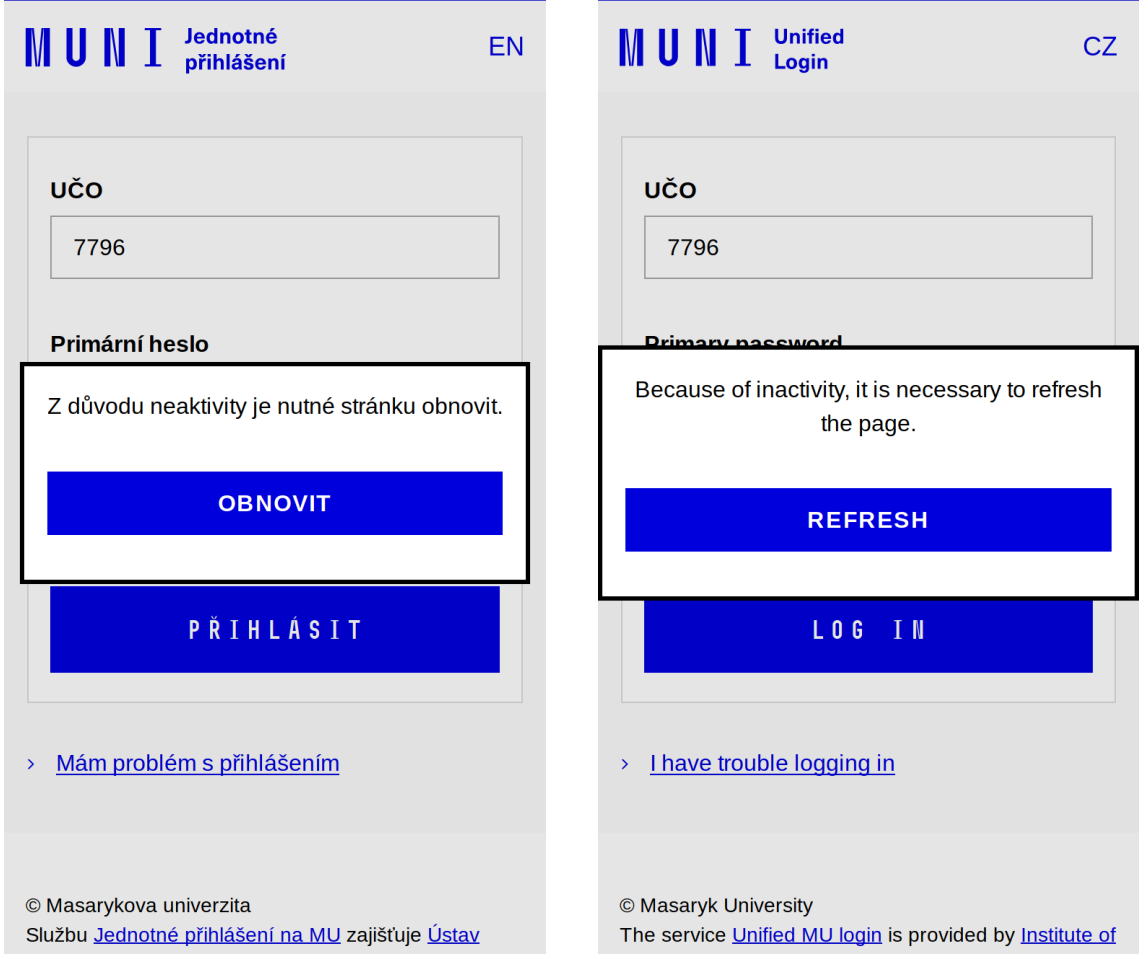

# Nesprávně zadané UČO nebo heslo pro nového uživatele

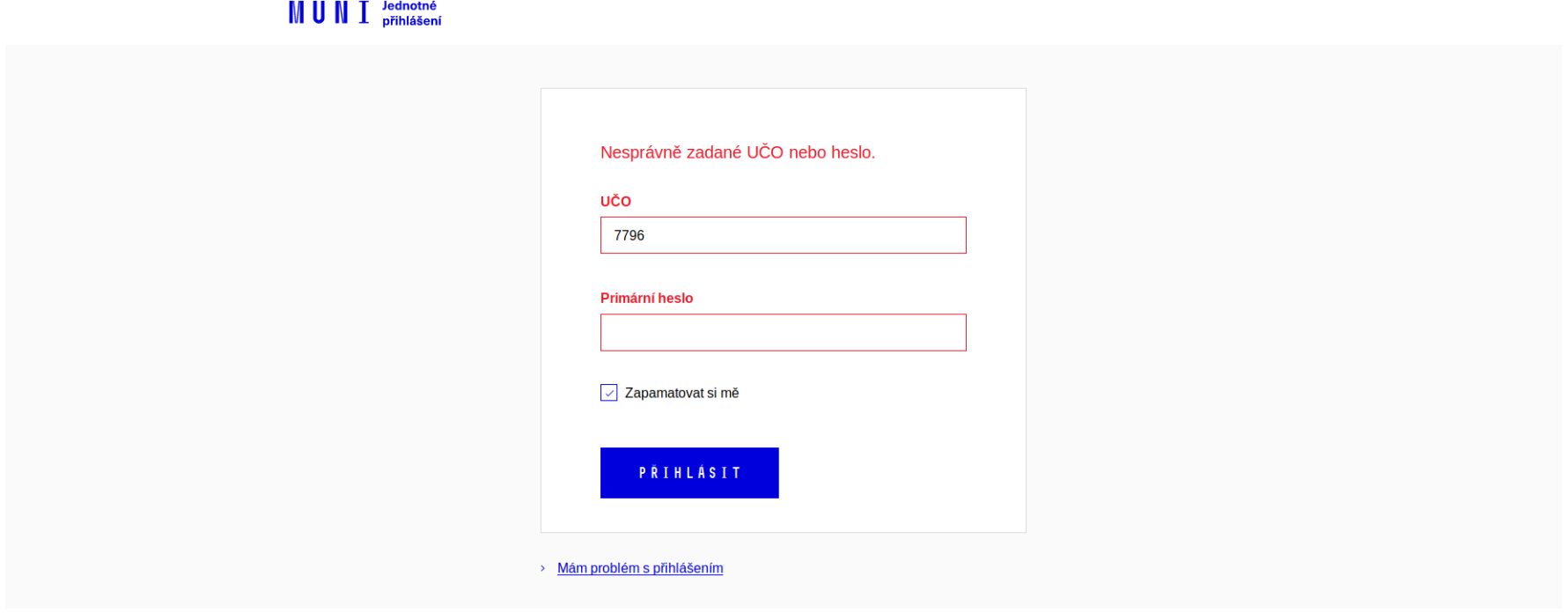

© Masarykova univerzita Službu Jednotné přihlášení na MU zajišťuje Ústav výpočetní techniky MU

*Obrázek 7: Nesprávně zadané UČO nebo heslo pro nově příchozího uživatele – česká verze*

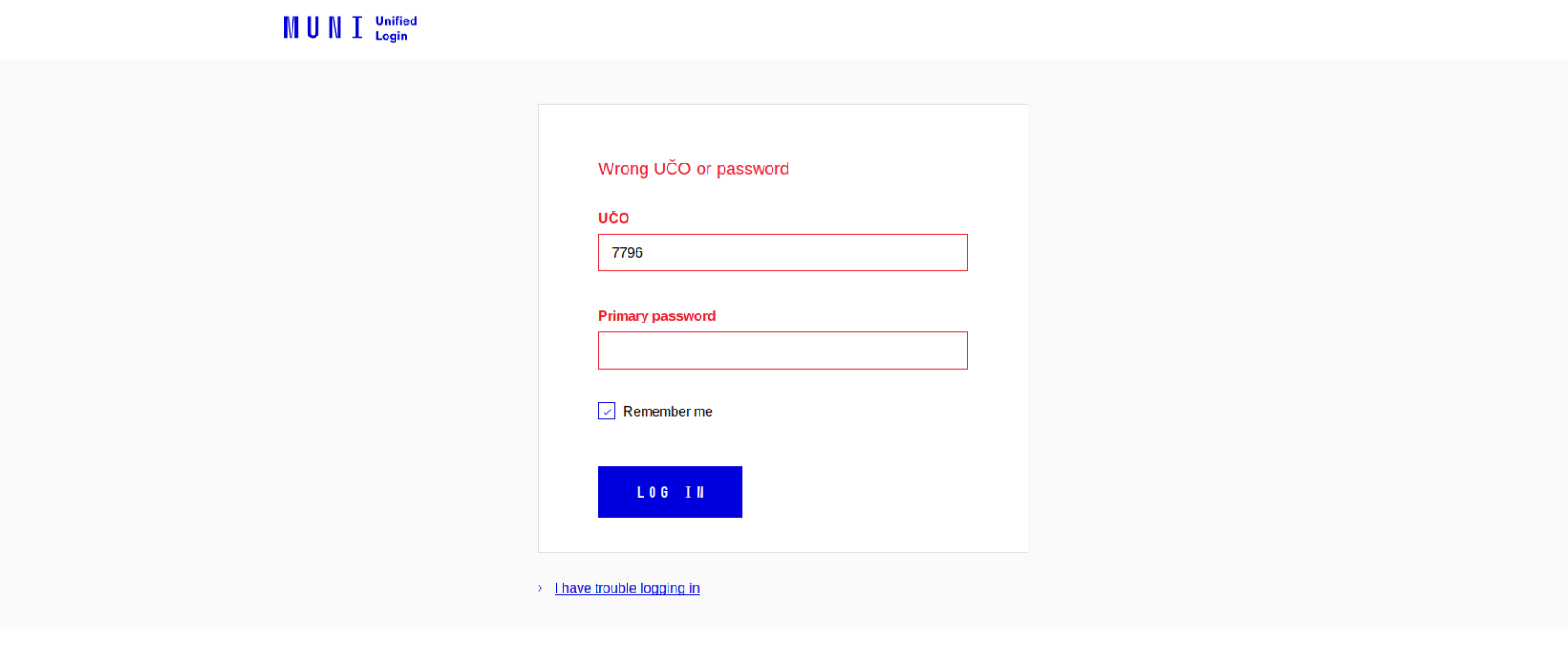

*Obrázek 8: Nesprávně zadané UČO nebo heslo pro nově příchozího uživatele – anglická verze*

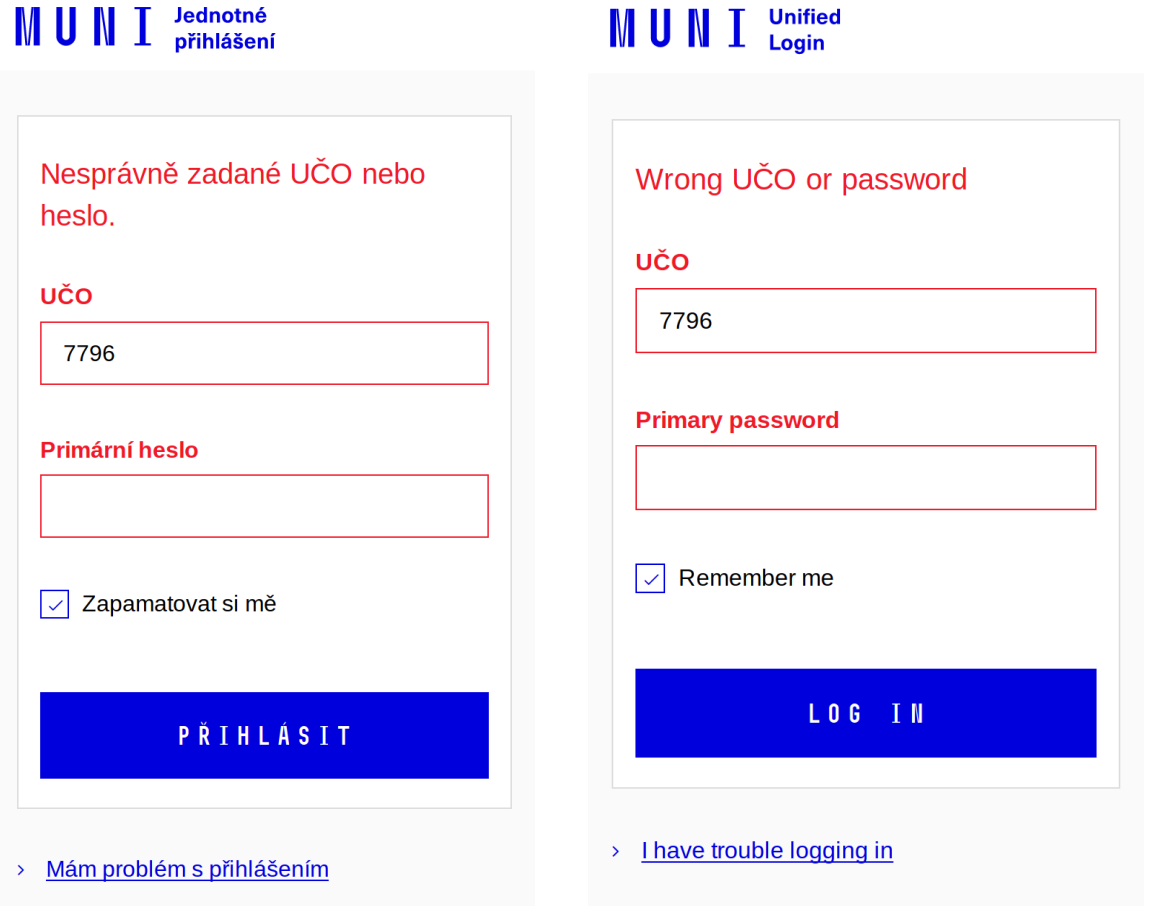

# Nesprávně zadané UČO nebo heslo pro zapamatovaného uživatele

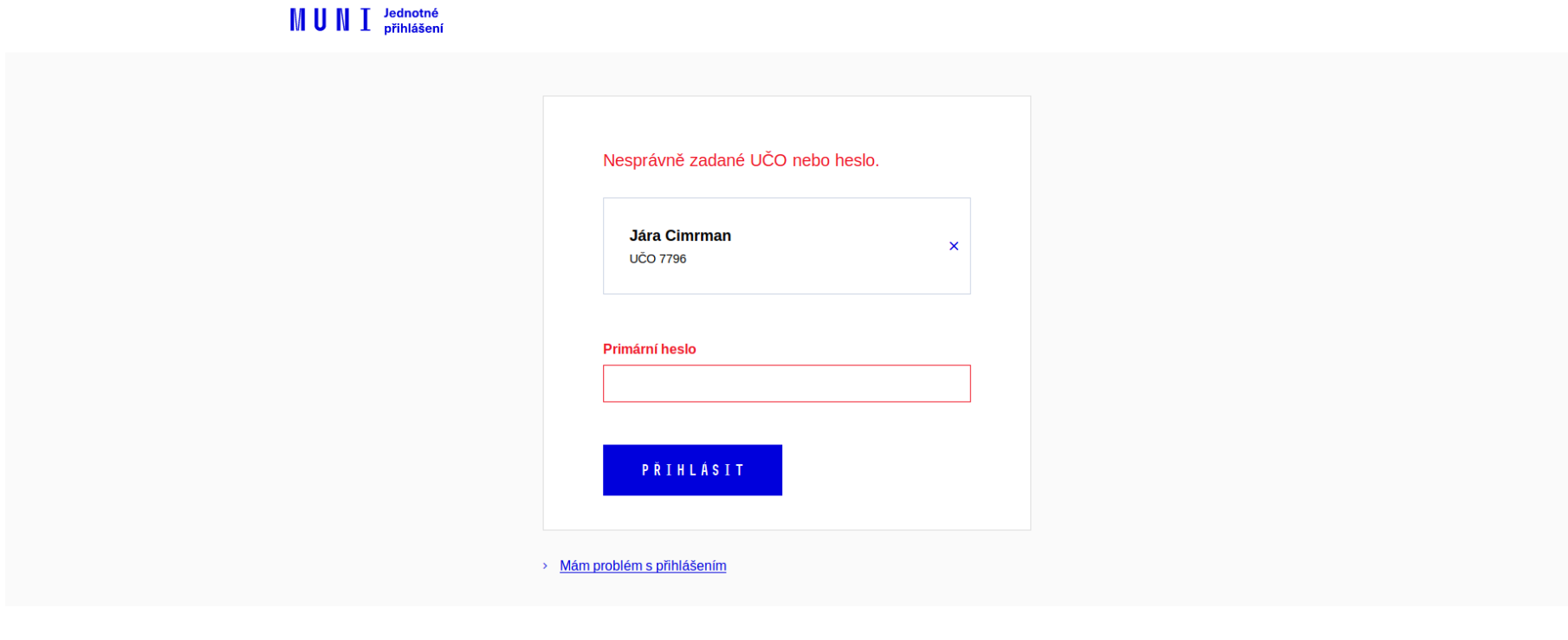

© Masarykova univerzita Službu Jednotné přihlášení na MU zajišťuje Ústav výpočetní techniky MU

*Obrázek 9: Nesprávně zadané UČO nebo heslo pro zapamatovaného uživatele – česká verze*

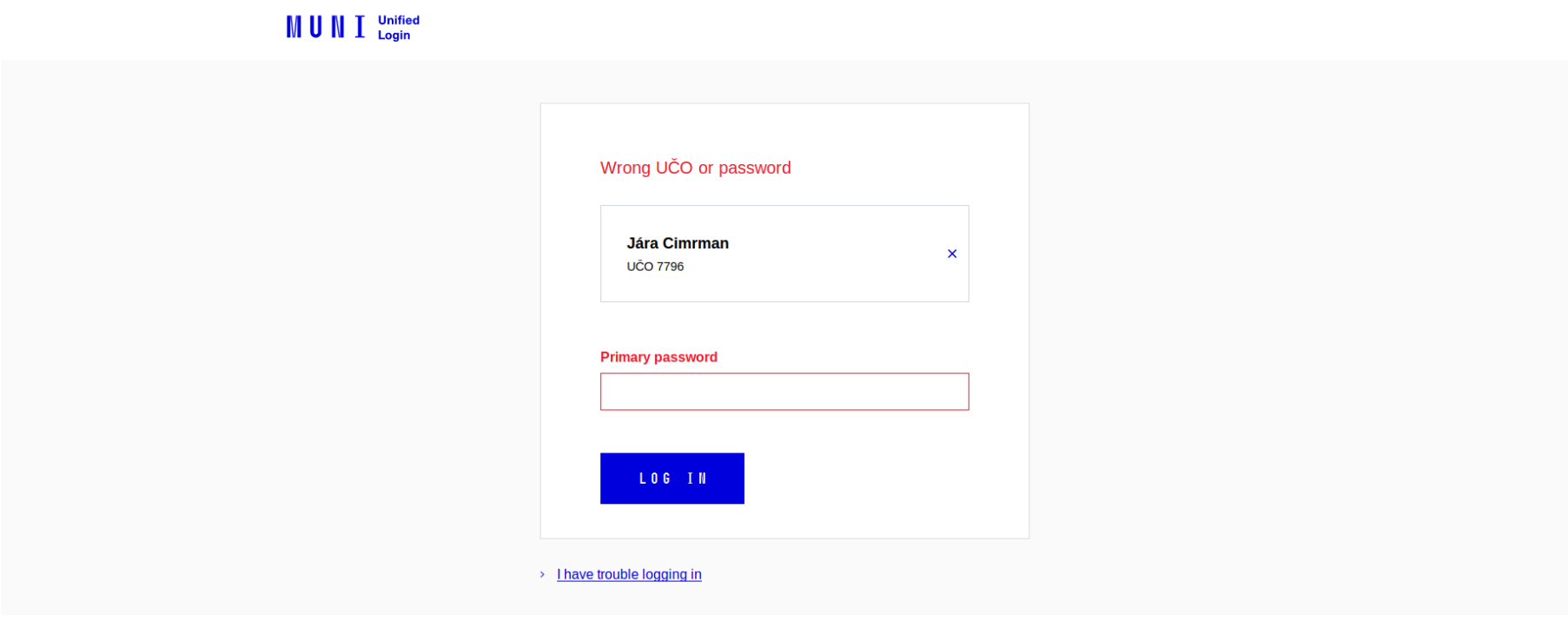

*Obrázek 10: Nesprávně zadané UČO nebo heslo pro zapamatovaného uživatele – anglická verze*

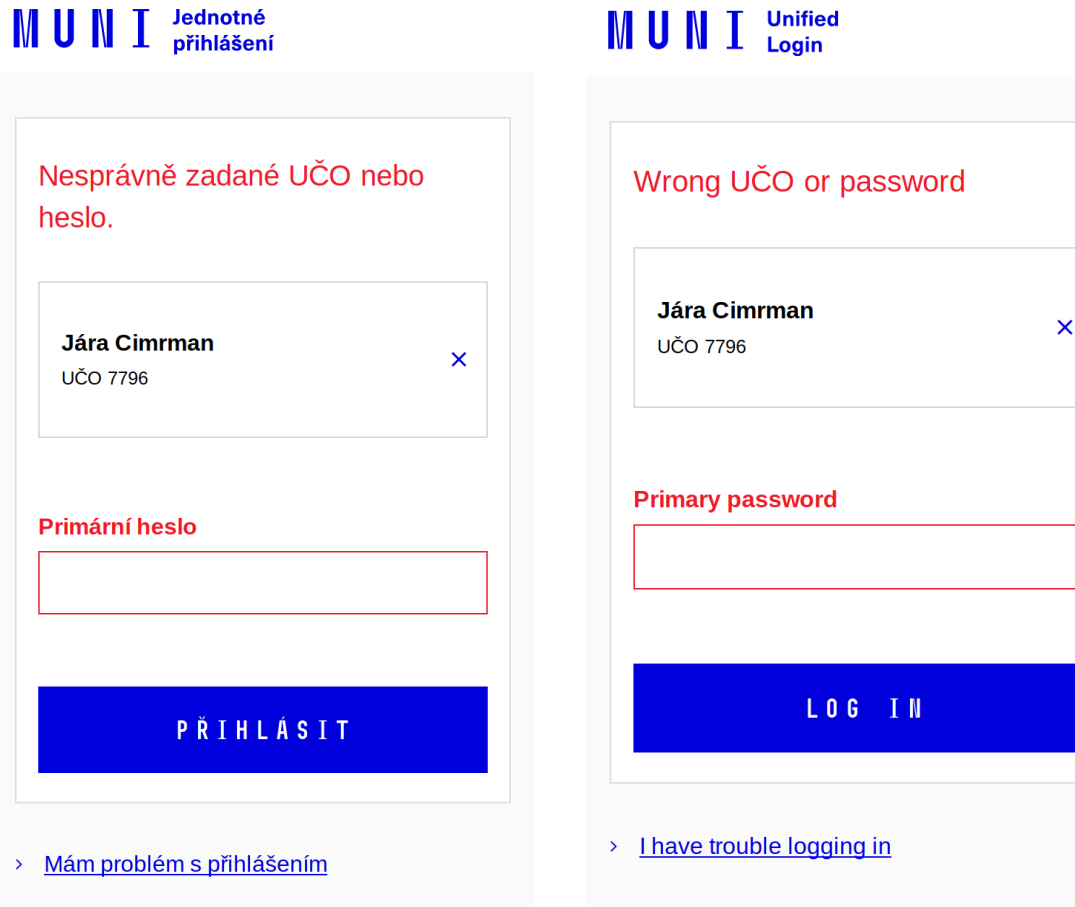

## Odhlášení z jedné služby

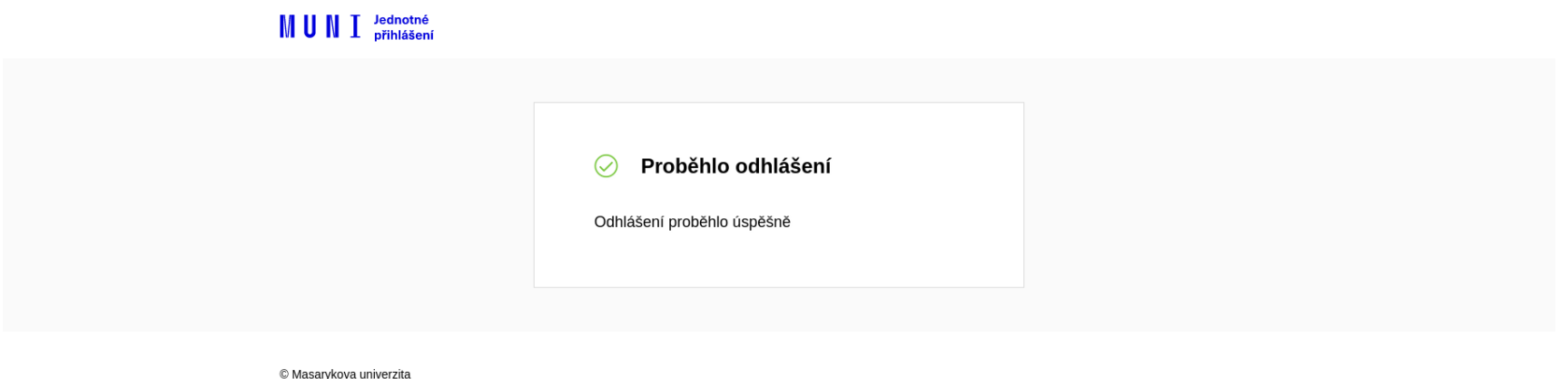

službu Jednotné přihlášení na MU zajišťuje Ústav výpočetní techniky MU

*Obrázek 11: Odhlášení uživatele, pokud byl přihlášen pouze k jedné službě – česká verze*

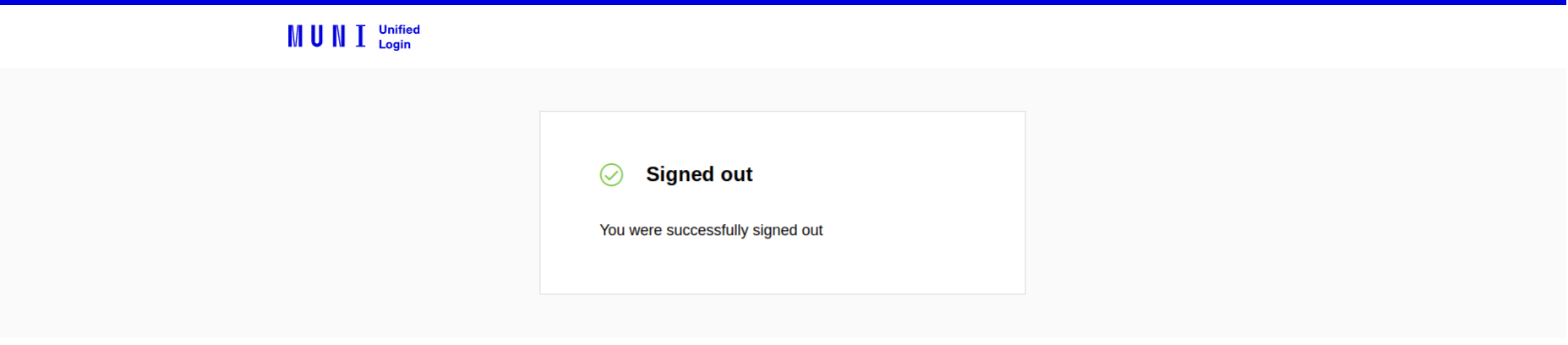

*Obrázek 12: Odhlášení uživatele, pokud byl přihlášen pouze k jedné službě – anglická verze*

výpočetní techniky MU

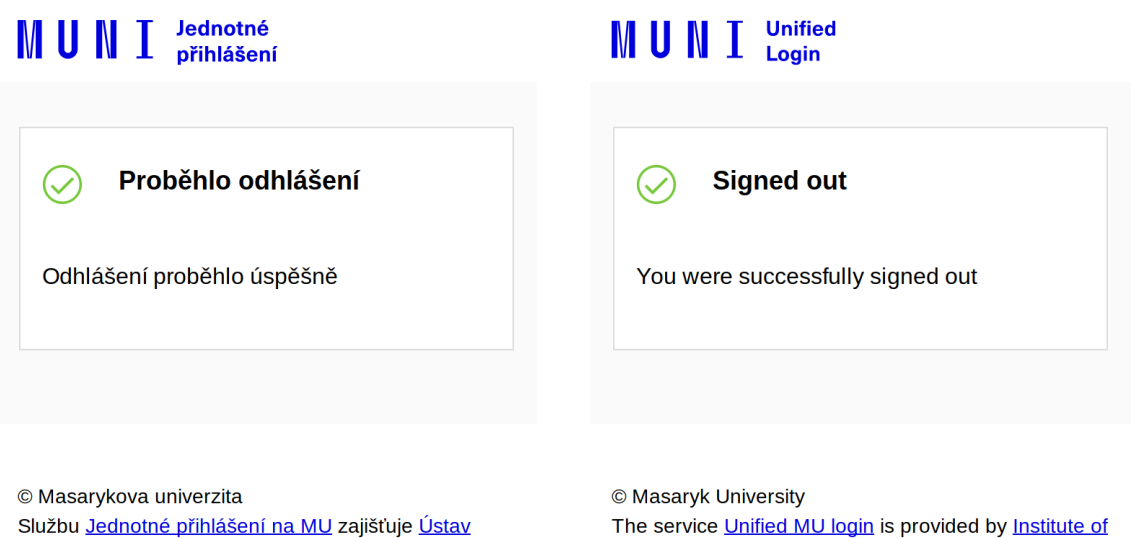

**Computer Science** 

## Odhlášení z více služeb

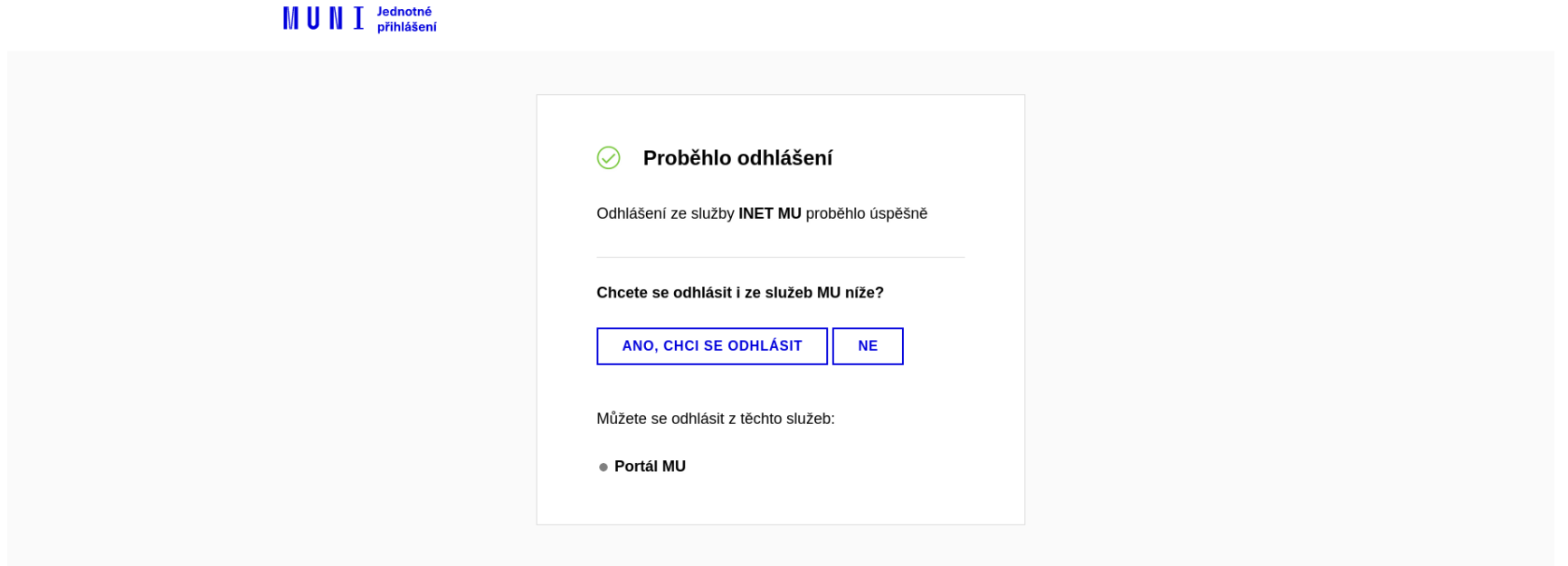

© Masarykova univerzita Službu Jednotné přihlášení na MU zajišťuje Ústav výpočetní techniky MU

*Obrázek 13: Odhlášení uživatele, pokud byl přihlášen k více službám – česká verze*

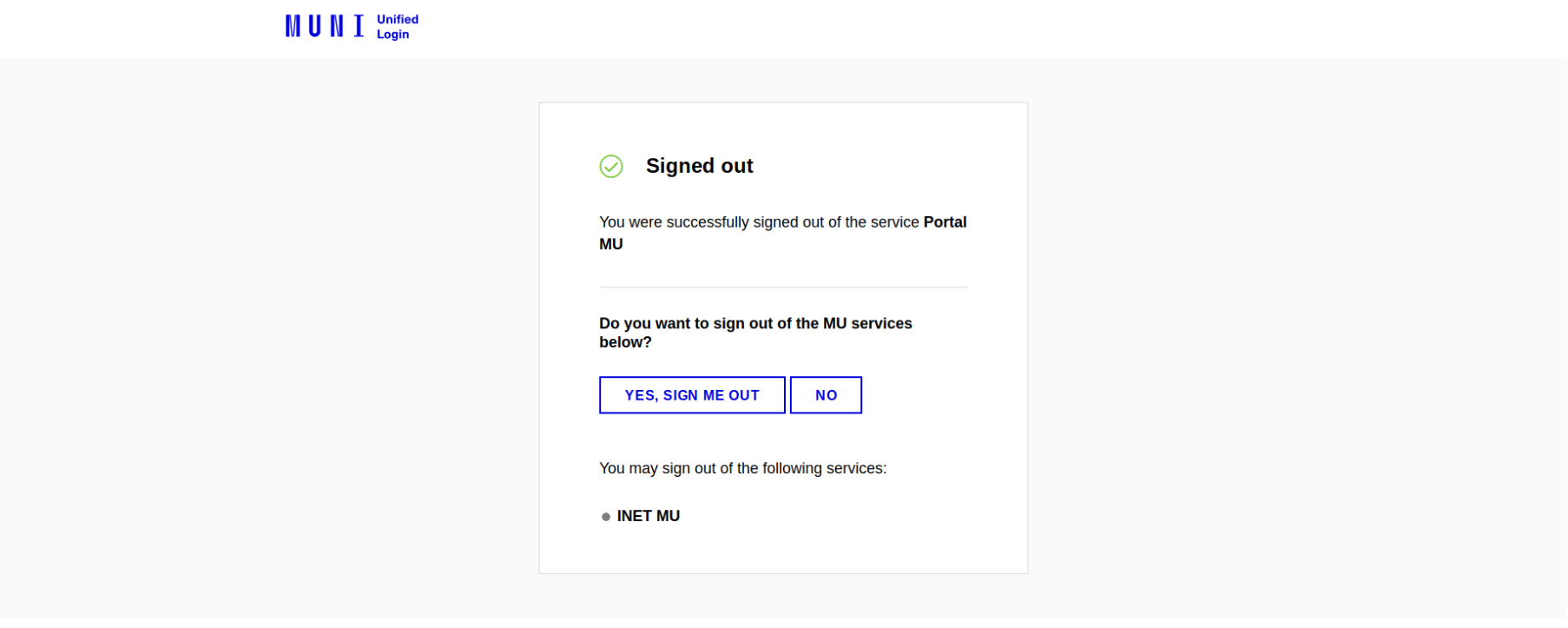

*Obrázek 14: Odhlášení uživatele, pokud byl přihlášen k více službám – anglická verze*

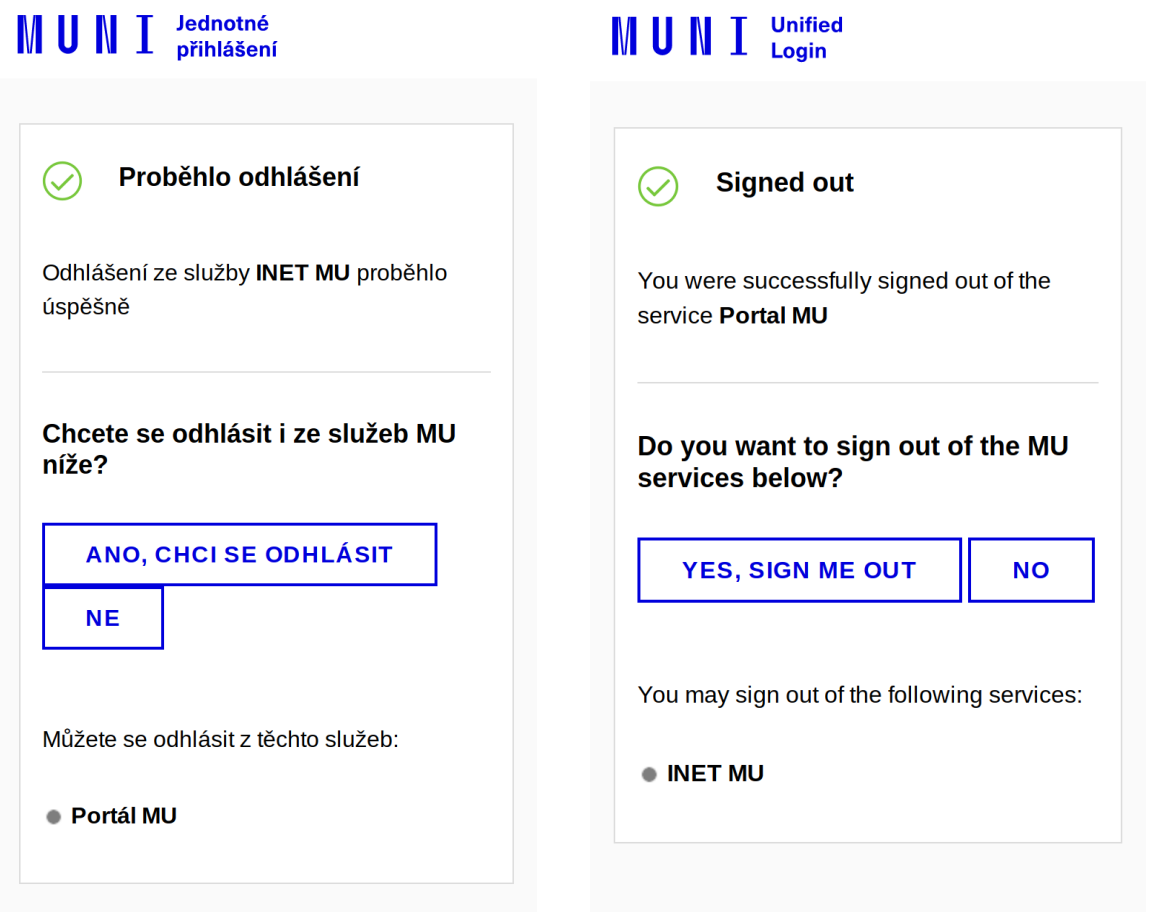